### quick start manual

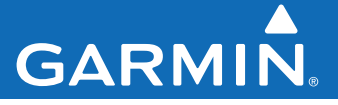

# **Garmin Mobile® PC with Wireless GPS Receiver**

turn-by-turn navigation software for your laptop

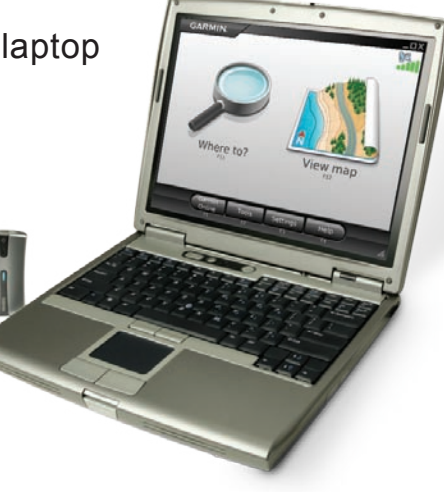

#### © 2008 Garmin Ltd. or its subsidiaries

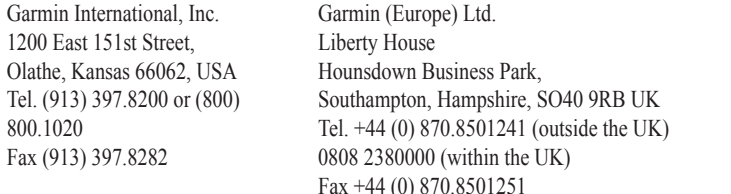

Garmin Corporation No. 68, Jangshu 2nd Road, Shijr, Taipei County, Taiwan Tel. 886/2.2642.9199 Fax 886/2.2642.9099

All rights reserved. Except as expressly provided herein, no part of this manual may be reproduced, copied, transmitted, disseminated, downloaded or stored in any storage medium, for any purpose without the express prior written consent of Garmin. Garmin hereby grants permission to download a single copy of this manual onto a hard drive or other electronic storage medium to be viewed and to print one copy of this manual or of any revision hereto, provided that such electronic or printed copy of this manual must contain the complete text of this copyright notice and provided further that any unauthorized commercial distribution of this manual or any revision hereto is strictly prohibited.

Information in this document is subject to change without notice. Garmin reserves the right to change or improve its products and to make changes in the content without obligation to notify any person or organization of such changes or improvements. Visit the Garmin Web site (<www.garmin.com>) for current updates and supplemental information concerning the use and operation of this and other Garmin products.

Garmin<sup>®</sup>, the Garmin logo, and Garmin Mobile® are trademarks of Garmin Ltd. or its subsidiaries, registered in the USA and other countries. Garmin Online™ is a trademark of Garmin Ltd. or its subsidiaries. These trademarks may not be used without the express permission of Garmin.

SiRF, SiRFstar and the SiRF logo are registered trademarks of SiRF Technology, Inc. SiRFstarIII and SiRF Powered are trademarks of SiRF Technology, Inc. The Bluetooth® word mark and logos are owned by the Bluetooth SIG, Inc. and any use of such marks by Garmin is under license.

Microsoft, Windows, Windows Vista, and Outlook are registered trademarks of Microsoft Corporation in the United States and other countries. All other brands and trademarks used herein are or may be trademarks of, and are used to identify other products or services of, their respective owners. All rights reserved.

### **Contents of Your Garmin Mobile® PC Package**

**GPS 10x** GPS receiver with Bluetooth® wireless technology

#### **3.7 Volt Lithium-ion battery**

**Belt clip** that makes your GPS 10x receiver completely portable

**Vehicle power cable** to power and charge the GPS 10x receiver in your vehicle

**DVD-ROM** with Garmin Mobile® PC navigation software and detailed maps

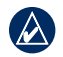

**NOTE:** Laptop refers to the electronic device with Bluetooth® wireless technology that you will be using for navigation. You can also pair Bluetooth wireless technology with an ultra-mobile PC (UMPC) or tablet PC.

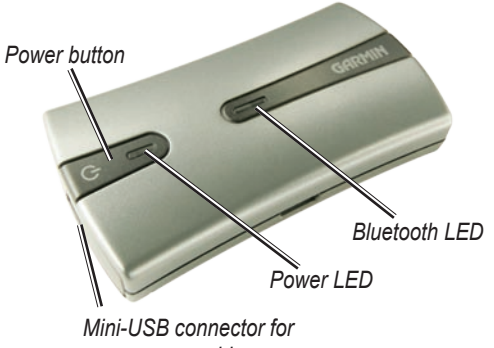

*power cable*

### **Product Registration**

Help us better support you by completing our online registration today! Connect to our Web site at [http://my.garmin.com.](http://my.garmin.com)

See the "Warnings" on [page 1](#page-11-0)0 for product warnings and other important information.

### $\bullet$  Install the Battery

- 1. Locate the black or gray lithium-ion battery that came in the product box.
- 2. With your thumbnail, slide the battery cover release tab toward the end of the GPS 10x.
- 3. Pull the battery cover off.
- 4. Locate the metal contacts on the end of the battery. Insert the battery so the metal contacts on the battery match up with the ontacts inside the battery compartment. Press the battery down into place.
- 5. Replace the battery cover by inserting the tabs into the notches. Press the battery cover closed; the release tab locks the cover in place.

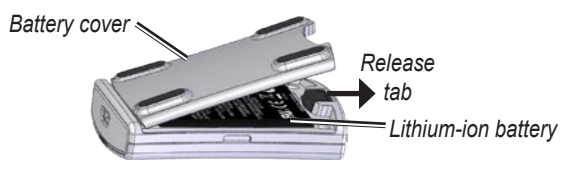

WARNING: This product contains a lithium-ion battery. To prevent damage, remove the unit from the vehicle when exiting or store it out of direct sunlight.

#### **Replacement Battery**

If you need to replace the battery, use a Garmin 3.7 Volt lithium-ion battery pack (010-10840-00). Purchase a replacement battery at [http://buy.garmin.com.](http://buy.garmin.com) You can also use a compatible cell phone battery, such as a Nokia BL-5C.

# **<sup>2</sup>** Charge the GPS 10x Receiver

- 1. Plug the small end of the power cable into the mini-USB connector on the end of the GPS 10x.
- 2. Plug the other end of the power cable into an available power outlet in your vehicle.

You can use the GPS 10x receiver while you are charging it. It takes about four hours to charge the battery. A fully charged battery lasts about 22 hours.

### ➌ **Install Garmin Mobile® PC on Your Laptop**

Garmin Mobile PC is compatible with Windows® 2000 SP2, XP, and Windows Vista® operating systems.

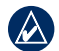

**NOTE:** If you are using an ultra-mobile PC (UMPC) or tablet PC, see your device documentation for instructions on how to install software.

- 1. Insert the Garmin Mobile PC DVD-ROM into the DVD-ROM drive on your laptop.
- 2. When prompted to install the Garmin Mobile PC navigation software, click **Next**. Follow the instructions on the installation wizard to finish installing the navigation software on your laptop.

# ➍ **Setting up Garmin Mobile PC**

**NOTE:** Install Garmin Mobile PC before establishing a Bluetooth connection with your laptop.

- 1. Press and hold the **Power** button on the GPS 10x receiver to turn on the GPS receiver.
- 2. Ensure that the GPS 10x receiver is within 30 feet (10 meters) of your laptop.
- 3. Turn on your laptop and enable the Bluetooth component. (Refer to your laptop documentation for specific instructions about enabling Bluetooth wireless technology.)

4. Open Garmin Mobile PC, found in the programs folder or main menu on your laptop. The first time you open Garmin Mobile PC, it automatically searches for the GPS 10x receiver.

After your laptop and the GPS 10x receiver have established a connection, the blue LED on the receiver begins blinking slowly.

If the GPS 10x receiver has not established a Bluetooth connection after several minutes, it turns off automatically. To manually turn the GPS 10x receiver off, press and hold the **Power** button.

#### **Bluetooth LED Status**

- Rapid Flashing Blue: power is on, Bluetooth is on •
- Slow Flashing Blue: A Bluetooth link to your laptop is established •

#### **Power LED Status**

- Flashing Yellow Green: charging is in progress •
- Solid Yellow Green: the battery is charged
- Flashing Orange: low battery •

• Solid Orange: faulty battery or system error

#### **More Information on the Bluetooth® Wireless Connection**

- Ensure the GPS 10x is turned on. •
- Ensure the Bluetooth component on your laptop is properly configured. •
- See [www.garmin.com/support](www.garmin.com/support/faqs)/. Click **Search Support**, enter "Bluetooth", and click **Search**.

### ➏ **Acquire GPS Signals**

- 1. Open Garmin Mobile PC.
- 2. Confirm that the Blue LED on the GPS 10x receiver is slowly flashing blue, indicating that a wireless connection is established.
- 3. To receive satellite signals, place the GPS 10x receiver where it has a clear view of the sky.

Acquiring satellite signals may take a few minutes. The **bars** in the upper-left corner of the Garmin Mobile XT window indicate satellite strength. When at least

one bar is green, your GPS 10x has acquired satellite signals; you can find your destination and go to it.

### **Navigating with Garmin Mobile PC**

For complete information on using Garmin Mobile PC, click **Help** on the Menu page.

**Where to?**: find addresses, points of interest (POIs) such as restaurants and hotels, saved locations, and a variety of other locations in your detailed map.

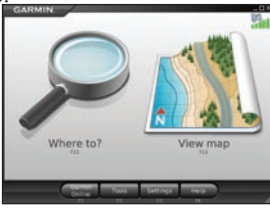

**View map**: view a map of your current location. The map moves as you move to show your current location.

#### **Finding a Destination**

The **Where to?** menu provides several categories and sub-categories to help you find destinations.

1. Click **Where to?** > **Food, Hotels...**.

2. Click a category. To find a destination by name, click **Spell Name**, enter all or part of the name, and click the location you want.

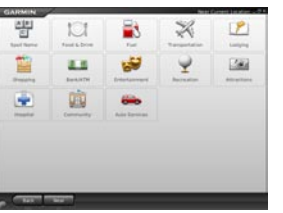

- 3. Click a subcategory, or click **All Categories**.
- 4. Click a destination to view it on the map. You can also type the name of the destination in the text bar at the top of the screen to find it in the list of destinations.
- 5. Click **Go** to navigate to this location.

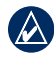

**there**: Click and hold the **Back** button or the Garmin Mobile PC icon to quickly return to the Menu page.

#### **Information Page Options**

After you select a destination, click **More** to get the coordinates of the destination and to see more options:

**Save to Favorites**: saves the location to Favorites, a collection of your favorite locations. **•**

- Save to Contacts: saves the location to your Microsoft® Outlook® contacts list.
- **Weather**: shows the current weather condition and a **•**five-day forecast for the selected location.

#### **Following the Route**

After you find a location, click **Go** to navigate to it. The map automatically opens with your route indicated by a magenta line. The  $\Theta$  vehicle icon shows your position on the map.

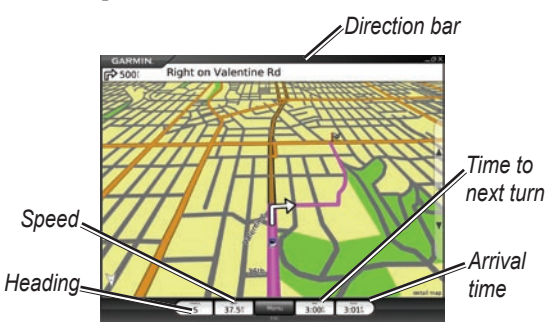

Directions appear at the top of the screen. Your current heading (direction of travel), speed, time to next turn,

and estimated arrival time appear at the bottom of the screen. If you are not navigating a route, your current heading and speed appear at the bottom of the screen.

If you travel off the route, Garmin Mobile PC recalculates your route and provides new directions.

Click **Menu** > **Tools** > **Trip Computer** to view trip information, including maximum speed, current speed, and current elevation.

Click **View Map** on the Menu page to return to your route. Click **Stop** to stop the active route. Click **Detour** to calculate an alternate route.

While navigating a route, Garmin Mobile PC provides text-to-speech voice prompts. These voice prompts have extensive vocabularies and pronounce the street names as you approach turns. The text-to-speech feature is available in English only.

### **Adding a Stop**

You can add a stop to your route. Garmin Mobile PC gives you directions to the stop and then to your final destination.If you want to add more than one stop to the route, see "Editing a Saved Route**.**"

- 1. With a route active, click the direction bar at the top of the Map page.
- 2. Click **Edit**.
- 3. Click **Add Start Point** or **Add End Point**. Clicking **Add End Point** will change your final destination to a stop.
- 4. Search for your destination.
- 5. Click **Select**.

#### **Creating and Saving a Route**

To create and save a route, from the Menu page click **Tools** > **Manage My Data** > **Routes** > **New**. After creating the route, click **Done** to save the route.

To save an active route, from the Menu page click **Tools** > **Manage My Data** > **Routes** > **Save**.

#### **Editing a Saved Route**

You can edit a saved route to change the route name, add additional via points, or reshape the route.

- 1. Click **Tools** > **Manage My Data** > **Routes**.
- 2. Click a route, and click **Edit**.
- 3. Click a category to edit.
	- **Rename—**enables you to rename a saved route. **•**
	- **Edit/Review Points—**add additional via points **•** and change the final destination of a route.
	- **Route Preference—**change the route preference to calculate by faster time or shorter distance. **•**
	- **Shape Route—**select points on the map to customize an existing route. Click **Add** to save a change. **•**

### **Using Garmin Online™**

Use Garmin Online to download free location-relevant information such as hotel and fuel prices (USA only), live weather data, and flight status information. Safety camera information is a paid service available in

Europe. Not all services are available in all areas. The use of Garmin Online requires an Internet connection.

From the Menu page, click **Garmin Online**. Click an item to view, such as weather, hotels, or fuel prices.

Click **Subscription Status** to view activation and subscription information for paid services. Click **Settings** to choose how you are notified to connect to Garmin Online.

#### **Weather**

From the Menu page, click **Garmin Online** > **Weather.**  The weather page displays current weather conditions and forecast information for the next five days for your location. Click on a day to see detailed weather information. Click **New City** to enter another location.

#### **hotels.com® Rates**

From the Menu page, click **Garmin Online** > **hotels. com® Rates** to view hotel rates, amenities, and ratings. Hotels are shown in ascending order with the nearest

location first. Click **Sort** to list locations in ascending order by price.

#### **Fuel Prices**

From the Menu page, click **Garmin Online** > **Fuel Prices.** 

- 1. Click **Near** to search for fuel stations near your current location or destination. Available options depend on whether you are navigating a route.
- 2. Click **Near Other** to search a different city or to browse the map.
- 3. Click a fuel grade to see fuel station information and fuel prices in ascending order with the nearest location first.
- 4. Click **Sort** to list locations in ascending order by price.

### **Flight Status**

From the Menu page, click **Garmin Online > Flight Status**. The flight status feature displays airports in ascending order with the nearest major airport to your location listed first. Click an airport to check the status of a flight, and to get departure and arrival information. Click **Map** to see an airport location on the map.

#### **Safety Cameras**

From the Menu page, click **Garmin Online** > **Safety Cameras**. Safety camera information is a paid service available in some regions in Europe. Check http://my.garmin.com for availability. Check your local laws and regulations to be sure your use of safety camera information is not prohibited in your location. Garmin is not responsible for your violation of any such laws or regulations.

### **Contact Garmin**

Contact Garmin Product Support if you have any questions while using your Garmin Mobile PC. In the USA, go to www.garmin.com/support, or contact Garmin USA by phone at (913) 397-8200 or (800) 800-1020.

In the UK, contact Garmin (Europe) Ltd. by phone at 0808 2380000.

In Europe, go to www.garmin.com/support and click **Contact Support** for in-country support information, or contact Garmin (Europe) Ltd. by phone at  $+44$  (0) 870.8501241.

### **Specifications**

**Size**: 0.697" H x 1.65" W x 3.04" D (17.7 x 41.9 x 77.1 mm)

**Weight**: 2.12 ounces (60 g)

**Case**: Rugged, but not waterproof

**Power Supply**: Rechargeable Lithium-ion, 22 hours (typical use); vehicle power cable

**Operating Temperatures**:

**Battery Powered**: 14°F to 140°F (-10°C to 60°C)

**Externally Powered**: -22°F to 140°F (-30°C to 60°C)

**Charging Temperature**: 41°F to 113°F (5°C to 45°C)

**Storage Temperature**: -22°F to 140°F (-30°C to 60°C)

**Wireless Interface**: Connects using Bluetooth wireless technology (Class 2), to a laptop or notebook computer that has Bluetooth wireless technology.

**Interface Protocol**: NMEA 0183, sent. GGA/GSA/GSV/GLL/ RMC/VTG, and Garmin proprietary

**GPS Receiver**: High sensitivity SiRFstarIII™ GPS receiver; WAAS-enabled

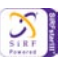

For a complete list of specifications, see [www.garmin.com/products/garminmobile](www.garmin.com/garminmobilepc)PC and click the **Specs** link.

<span id="page-11-0"></span>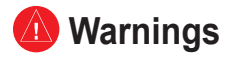

Failure to avoid the following potentially hazardous situations could result in an accident or collision resulting in death or serious injury.

- When using your laptop in a vehicle, place the laptop securely so it does not obstruct the driver's view of the road or interfere with vehicle operating controls, such as the steering wheel, foot pedals, or transmission levers. Do not place in front of or above any airbag.
- When navigating, carefully compare information displayed on your laptop to all available navigation sources, including information from street signs, visual sightings, and maps. For safety, always resolve any discrepancies or questions before continuing navigation and defer to posted road signs.

Always operate the vehicle in a safe manner. Do not become distracted by your laptop while driving, and always be fully aware of all driving conditions. Minimize the amount of time spent viewing your laptop's screen while driving and use voice prompts when possible. Do not input destinations, change settings, or access any functions requiring prolonged use of your laptop's controls while driving. Pull over in a safe and legal manner before attempting such operations.

• The navigation software is designed to provide route suggestions. It is not designed to replace the need for driver attentiveness regarding road closures or road conditions, traffic congestion, weather conditions, or other factors that may affect safety while driving.

### **Battery Warnings**

If these guidelines are not followed, the replaceable lithium-ion battery may experience a shortened life span or may present a risk of damage to the GPS 10x, fire, chemical burn, electrolyte leak, and/or injury.

• Do not leave the GPS 10x exposed to a heat source or in a high temperature location, such as in the sun in an unattended vehicle.

- To prevent damage, remove the GPS 10x from the vehicle or store it out of direct sunlight, such as in the glove box.
- Observe the following temperature ranges: Battery Powered: 14°F to 140°F (-10°C to 60°C) Externally Powered: -22°F to 140°F (-30°C to 60°C) Charging Temperature: 41°F to 113°F (5°C to 45°C) Storage Temperature: -22°F to 140°F (-30°C to 60°C)
- Do not use a sharp object to remove the battery.
- Do not incinerate.
- Do not disassemble, puncture, or damage the battery. •
- Keep the battery away from children.
- If using an external battery charger, only use the Garmin accessory approved for your product. •
- Contact your local waste disposal department to properly recycle the battery.
- Only replace the battery with the correct replacement battery. To purchase a Garmin lithium-ion replacement battery pack (010- 10840-00), go to http://my.garmin.com/shop. You can also use a compatible 3.7 Volt cell phone battery, such as a Nokia BL-5C.

WARNING: This product, its packaging, and its components contain chemicals known to the State of California to cause cancer, birth defects, or reproductive harm. This notice is provided in accordance with California's Proposition 65. See [www.garmin](http://www.garmin.com/prop65) [.com/prop65](http://www.garmin.com/prop65) for more information.Important Information

#### **Important Information**

**MAP DATA INFORMATION:** One of the goals of Garmin is to provide customers with the most complete and accurate cartography that is available to us at a reasonable cost. We use a combination of governmental and private data sources, which we identify in product literature and copyright messages displayed to the consumer. Virtually all data sources contain some inaccurate or incomplete

data. In some countries, complete and accurate map information is either not available or is prohibitively expensive. The **California Electronic Waste Recycling Act of 2003** requires the recycling of certain electronics. For more information on the applicability to this

product, see [www.erecycle.org](http://www.erecycle.org).

#### **Declaration of Conformity**

Hereby, Garmin declares that this GPS 10x product is in compliance with the essential requirements and other relevant provisions of Directive 1999/5/EC. To view the full Declaration of Conformity, see the Garmin Web site: [www.garmin.com](http://www.garmin.com).

#### **FCC Compliance**

This device complies with part 15 of the FCC Rules. Operation is subject to the following two conditions: (1) this device may not cause harmful interference, and (2) this device must accept any interference received, including interference that may cause undesired operation.

This equipment has been tested and found to comply with the limits for a Class B digital device, pursuant to part 15 of the FCC rules. These limits are designed to provide reasonable protection against harmful interference in a residential installation. This equipment generates, uses, and can radiate radio frequency energy and may cause harmful interference to radio communications if not installed and used in accordance with the instructions. However,

there is no guarantee that interference will not occur in a particular installation. If this equipment does cause harmful interference to radio or television reception, which can be determined by turning the equipment off and on, the user is encouraged to try to correct the interference by one of the following measures:

- Reorient or relocate the receiving antenna.
- Increase the separation between the equipment and the receiver. •
- Connect the equipment into an outlet that is on a different circuit from the GPS unit.
- Consult the dealer or an experienced radio/TV technician for help.

This product does not contain any user-serviceable parts. Repairs should only be made by an authorized Garmin service center. Unauthorized repairs or modifications could result in permanent damage to the equipment, and void your warranty and your authority to operate this device under Part 15 regulations.

#### **FCC RF Radiation Exposure**

This equipment complies with FCC radiation exposure limits set forth for an uncontrolled environment. Follow the specific operating instructions for satisfying RF exposure compliance. This transmitter must not be co-located or operating in conjunction with any other antenna or transmitter.

### **Industry Canada Compliance**

Category I radiocommunication devices comply with Industry Canada Standard RSS-210. Category II radiocommunication devices comply with Industry Canada Standard RSS-310.

### **Limited Warranty**

This Garmin product is warranted to be free from defects in materials or workmanship for one year from the date of purchase. Within this period, Garmin will, at its sole option, repair or replace any components that fail in normal use. Such repairs or replacement will be made at no charge to the customer for parts or labor, provided that the customer shall be responsible for any transportation cost. This warranty does not cover failures due to abuse, misuse, accident, or unauthorized alteration or repairs.

This product is intended to be used only as a travel aid and must not be used for any purpose requiring precise measurement of direction, distance, location, or topography. Garmin makes no warranty as to the accuracy or completeness of map data in this product.

THE WARRANTIES AND REMEDIES CONTAINED HEREIN ARE EXCLUSIVE AND IN LIEU OF ALL OTHER WARRANTIES EXPRESS, IMPLIED, OR STATUTORY, INCLUDING ANY LIABILITY ARISING UNDER ANY WARRANTY OF MERCHANTABILITY OR FITNESS FOR A PARTICULAR PURPOSE, STATUTORY OR OTHERWISE. THIS WARRANTY GIVES YOU SPECIFIC LEGAL RIGHTS, WHICH

*12 Garmin Mobile PC with Wireless GPS Receiver Quick Start Manual*

#### MAY VARY FROM STATE TO STATE.

IN NO EVENT SHALL GARMIN BE LIABLE FOR ANY INCIDENTAL, SPECIAL, INDIRECT, OR CONSEQUENTIAL DAMAGES, WHETHER RESULTING FROM THE USE, MISUSE, OR INABILITY TO USE THIS PRODUCT OR FROM DEFECTS IN THE PRODUCT. Some states do not allow THE EXCLUSION OF INCIDENTAL OR CONSEQUENTIAL damages, so the above limitations may not apply to you.

Garmin retains the exclusive right to repair or replace the unit or software or offer a full refund of the purchase price at its sole discretion. SUCH REMEDY SHALL BE YOUR SOLE AND EXCLUSIVE REMEDY FOR ANY BREACH OF WARRANTY.

To obtain warranty service, contact your local Garmin authorized dealer or call Garmin Product Support for shipping instructions and an RMA tracking number. Securely pack the unit and a copy of the original sales receipt, which is required as the proof of purchase for warranty repairs. Write the tracking number clearly on the outside of the package. Send the unit, freight charges prepaid, to any Garmin warranty service station.

**Online Auction Purchases:** Products sold through online auctions are not eligible for rebates or other special offers from Garmin. Online auction confirmations are not accepted for warranty verification. To obtain warranty service, an original or copy of the sales receipt from the original retailer is required. Garmin will not

replace missing components from any package purchased through an online auction.

**International Purchases:** A separate warranty is provided by international distributors for units purchased outside the United States. This warranty is provided by the local in-country distributor and this distributor provides local service for your unit. Distributor warranties are only valid in the area of intended distribution. Units purchased in the United States or Canada must be returned to the Garmin service center in the United Kingdom, the United States, Canada, or Taiwan for service.

**For the latest free software updates (excluding map data) throughout the life of your Garmin products, visit the Garmin Web site at [www.garmin.com.](http://www.garmin.com/)**

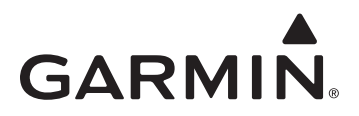

© 2008 Garmin Ltd. or its subsidiaries

Garmin International, Inc. 1200 East 151st Street, Olathe, Kansas 66062, USA

Garmin (Europe) Ltd. Liberty House, Hounsdown Business Park, Southampton, Hampshire, SO40 9RB UK

> Garmin Corporation No. 68, Jangshu 2nd Road, Shijr, Taipei County, Taiwan

> > [www.garmin.com](http://www.garmin.com)

Part Number 190-00939-01 Rev. B